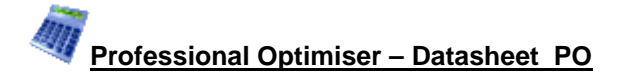

#### *Large scale production – with full cost control*

This is the most extensive optimising module. It gives full control over costs, cutting constraints and all cutting pattern features including the special requirements of larger scale production.

It is fully integrated with the PQ and PL modules (where these are used) and includes an interface to a large number of proprietary saws.

- *- Enter part sizes*
- *- Optimise*
- *- Send cutting data to saw*

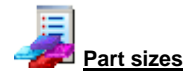

The starting point of optimisation is a list of part sizes. This can be produced in a variety of ways:-

- Enter sizes in the 'Part list' grid
- Calculate part sizes from product requirements (PQ module)
- Import part sizes from external files or systems

The result is a list of Part sizes and requirements.

The part list is a list of part size and quantities.

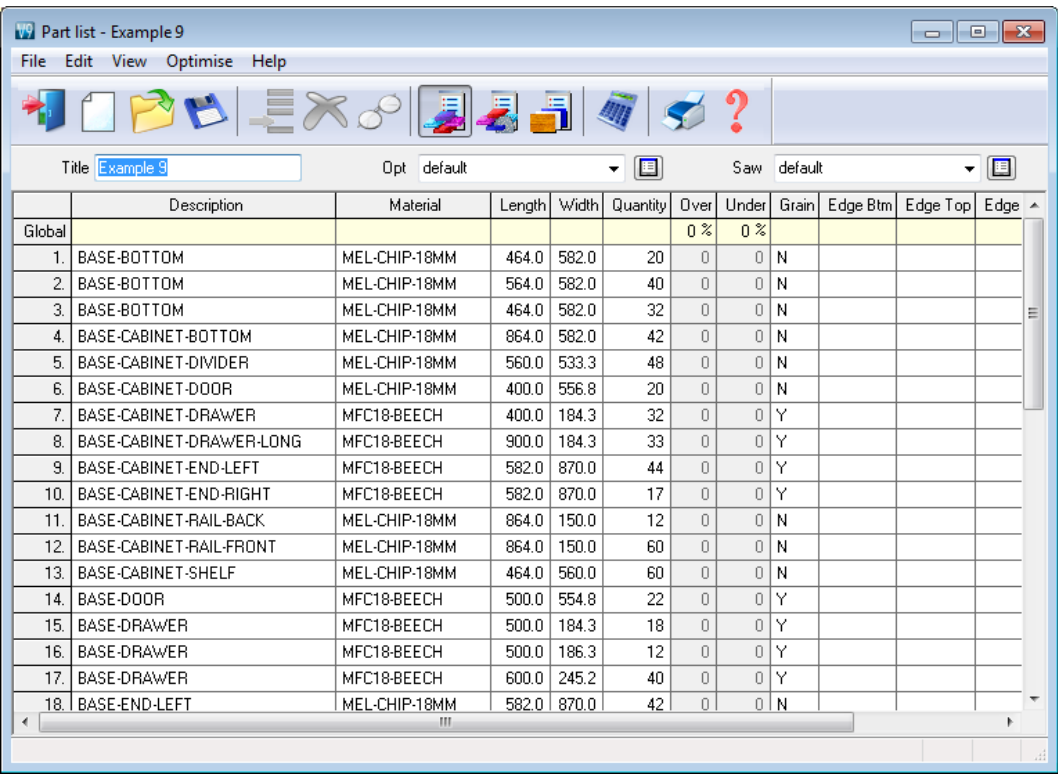

The part list editor can be used to add items or change sizes and quantities as required.

The part list includes many options for adjusting sizes, calculating edging (EL module) and if necessary dividing lists if they are too large to send to a saw in one go.

The part list can be customised with many pre-set and user defined fields - these are often important for volume production in tracking parts, dividing lists …

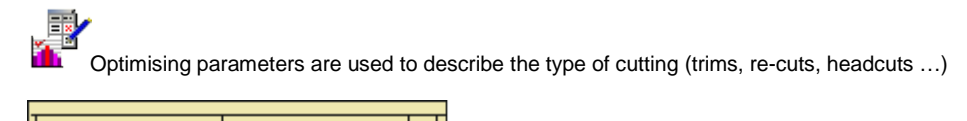

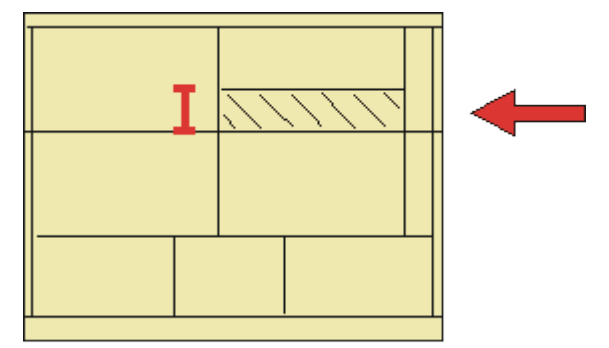

Saw parameters are used to describe each saw; overall cutting length, position of clamps, size of waste flap …

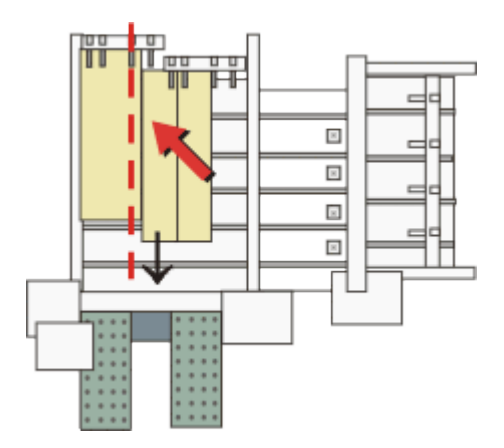

Different parameters lists can be set up and used to produce the correct cutting requirements for any list or saw combination. Typically users set up a handful of parameters lists with commonly used settings and add extra lists for one-off or special jobs.

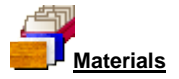

All materials are stored in the Board library. This is a database of all sheet material and includes quantities and costs.

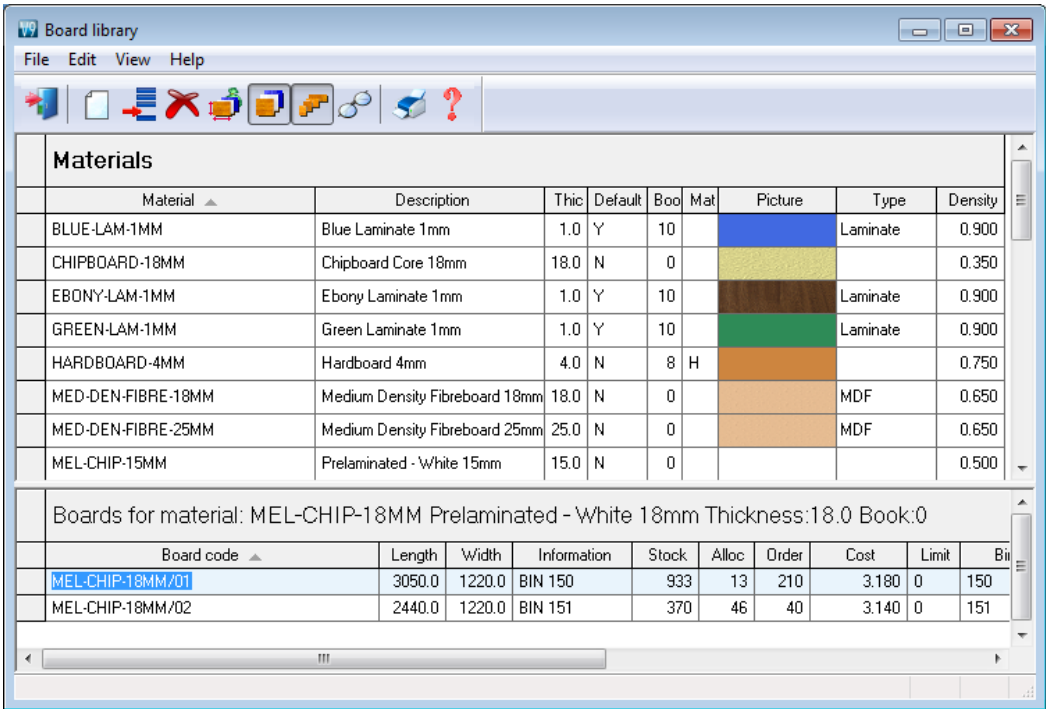

The Material column in the Part list associates each part with the correct material to use. It is possible using extra fields in the part list to allow for alternate materials on jobs, for example, for dividers or hidden items.

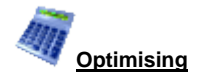

Optimisation produces the pattern layouts (balancing cutting times and waste) and a set of detailed reports on each job. The results are shown in the section of the program 'Review runs'. Runs are stored and can be easily recalled for review or adjustments.

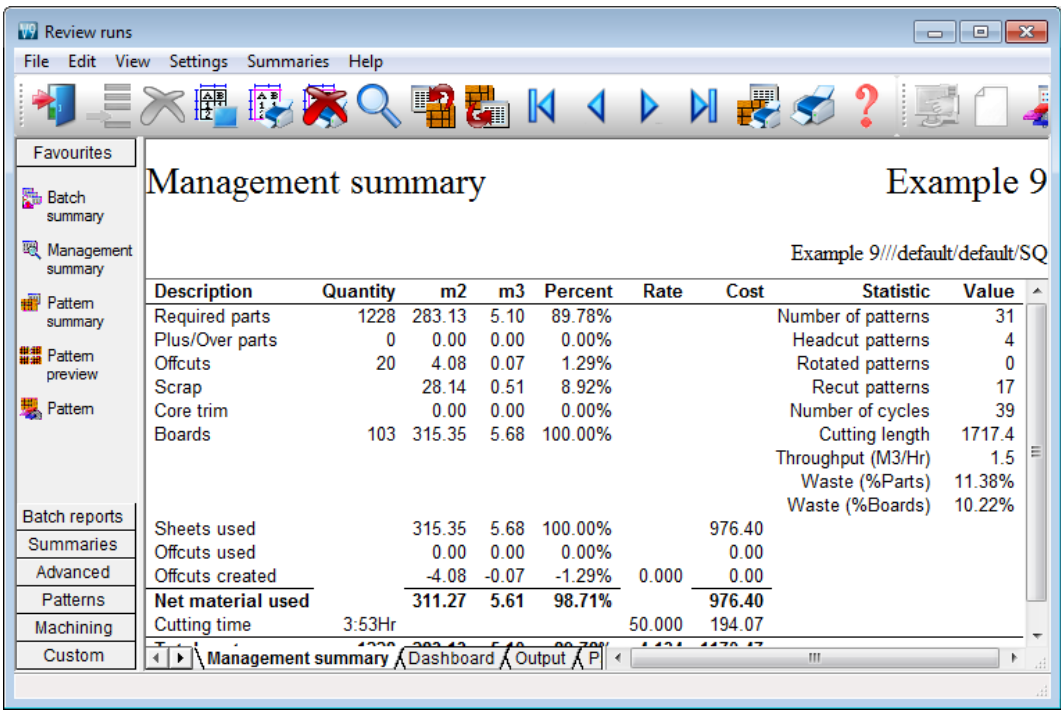

This shows the overall details of a job, yield, costs, type of cutting pattern.

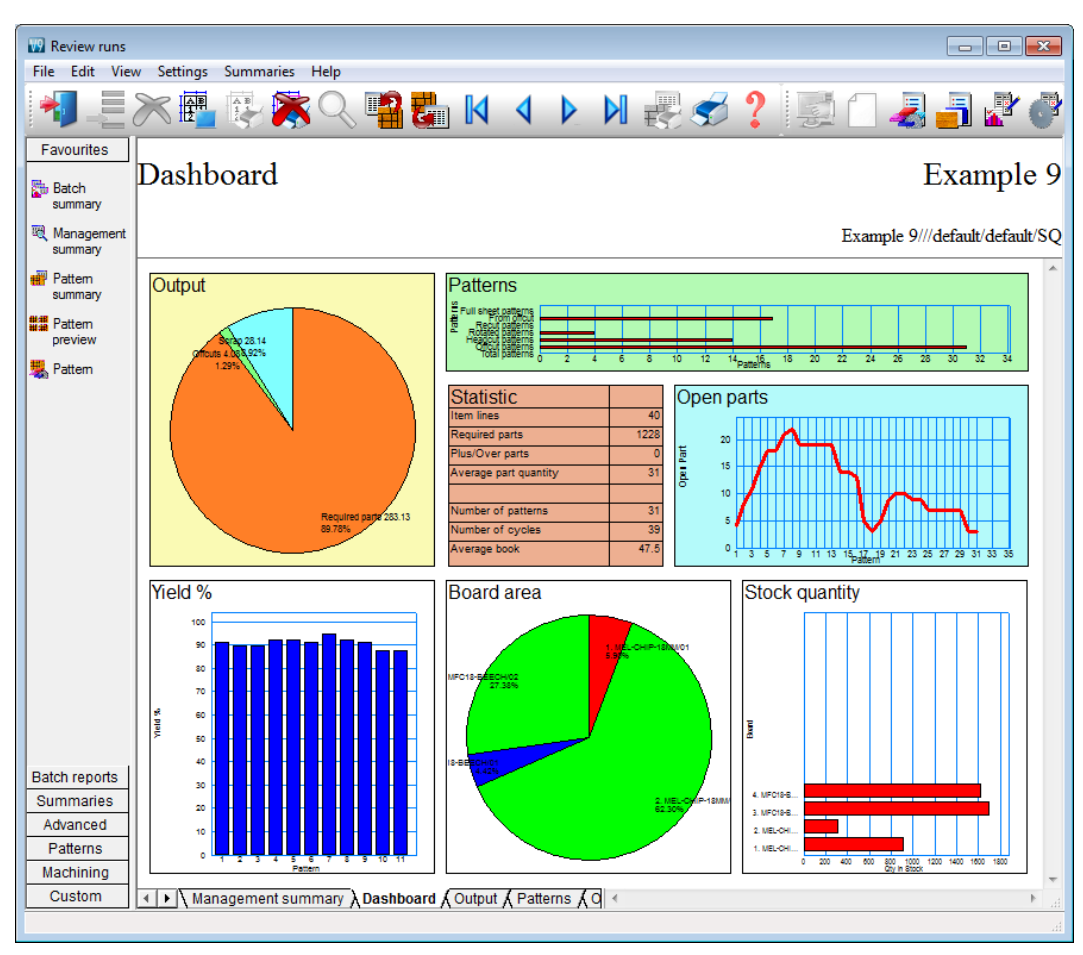

The Management summary includes the Dashboard which provides a graphical view of the summary.

This can be customised for almost any view and to include charts from other summaries.

The cutting patterns are shown in a thumbnail overview.

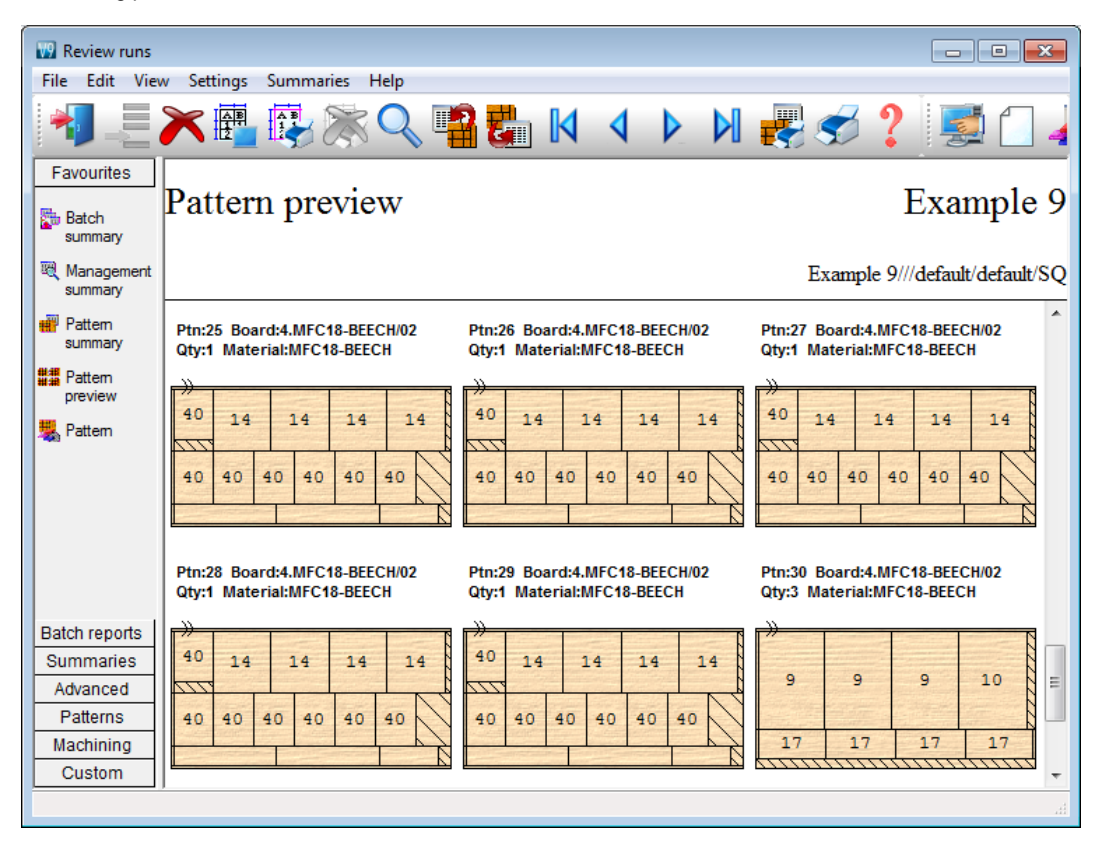

Clicking on a thumbnail picture moves to the full screen of each pattern.

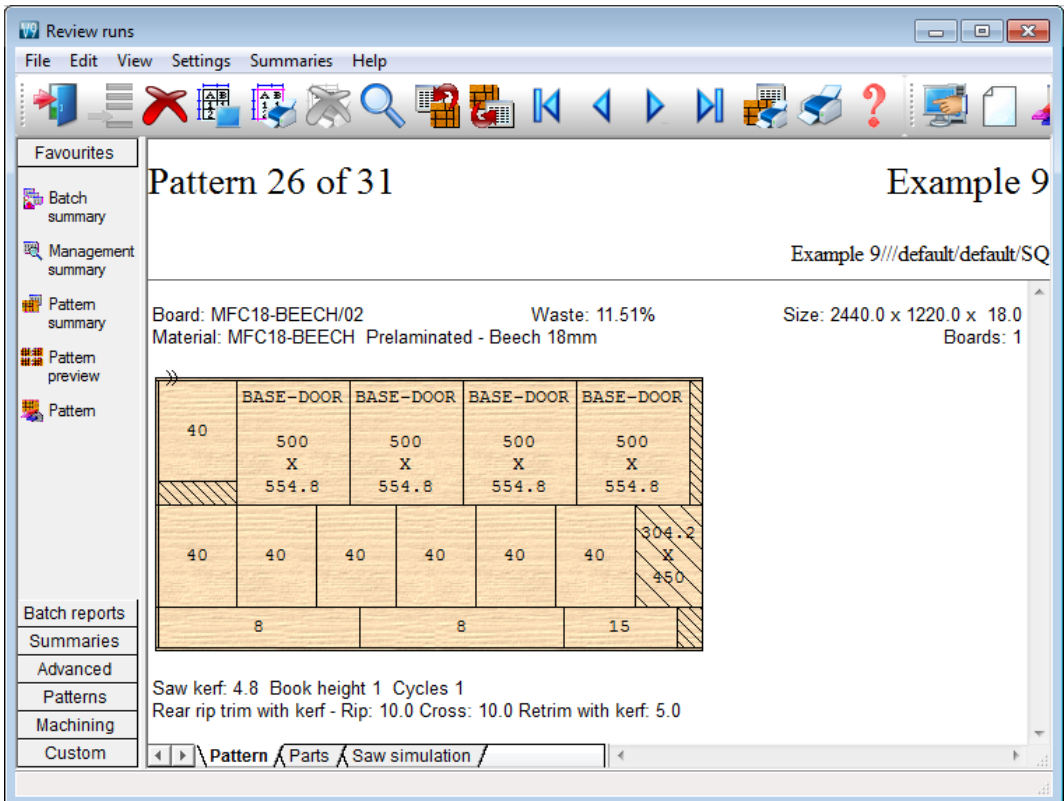

Extra details of each pattern are available on the tabs at the foot of each drawing.

All reports can be fully customised and the Form & Design option is available for custom reports - fully integrated into the program.

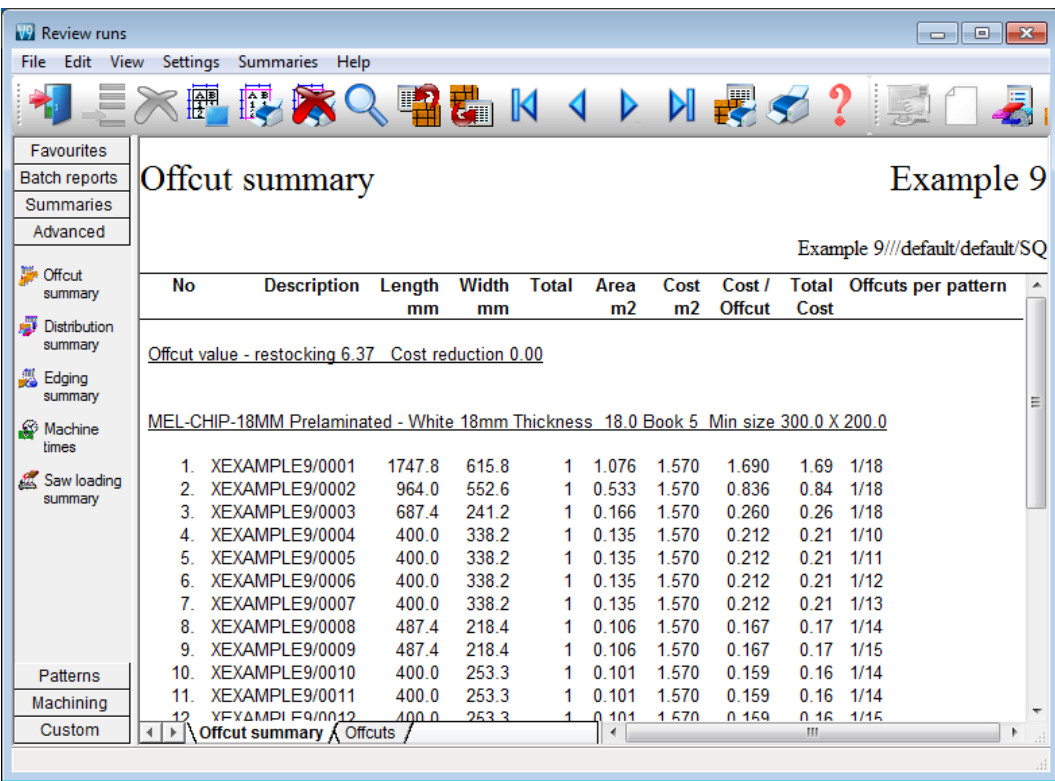

Each summary can include up to 3 custom charts to show aspects of the data. For example the Offcut Summary.

The tabs at the foot of the report give access to the different charts.

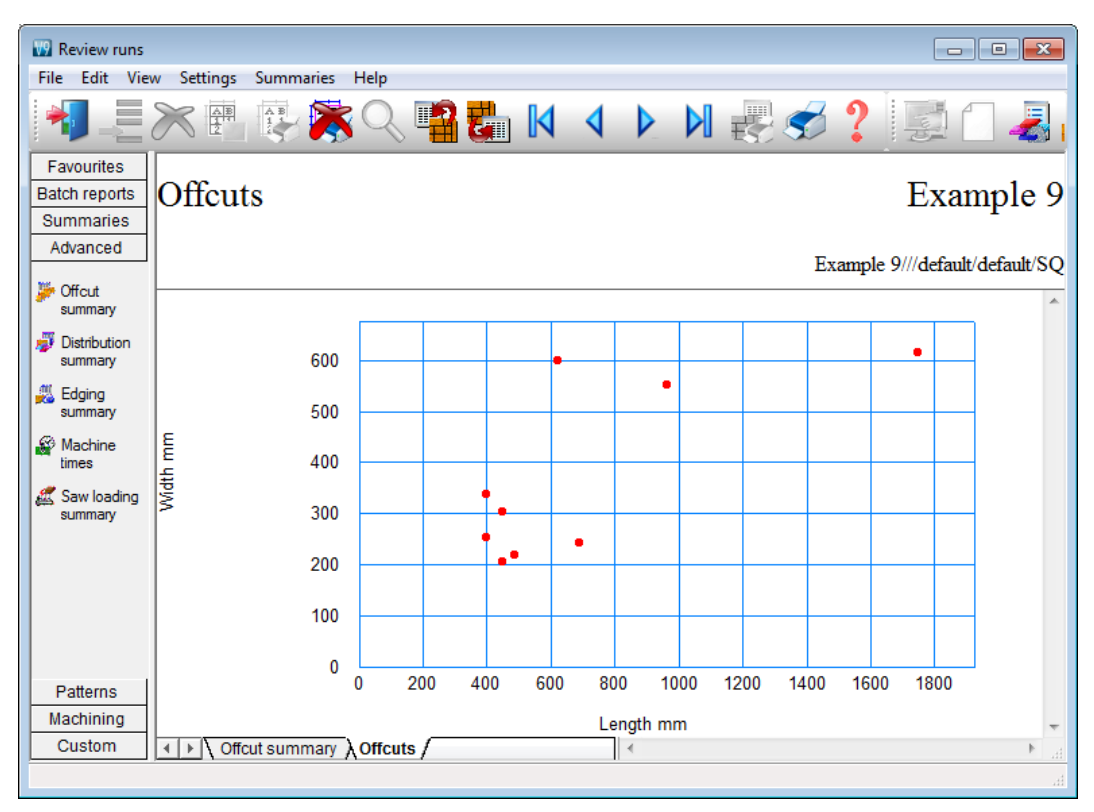

The following custom chart 'Offcuts' shows the distribution of Offcut sizes.

The 'Chart settings' option for each summary allows a wide variety of custom charts to be set up.

### **Professional optimising**

The Professional optimiser is designed for larger volumes of parts - up to the very largest; it balances the cutting time and costs against material cost to produce an effective solution.

The optimiser includes many specialist features which are often needed with volume production.

- Over production of parts (up to a full sheet)
- 'Strip production' option to allow ripping and cross cutting to appear on separate patterns.

This is often required where the cutting line separates ripping and cross cutting across separate saws (e.g. Kitchen worktops).

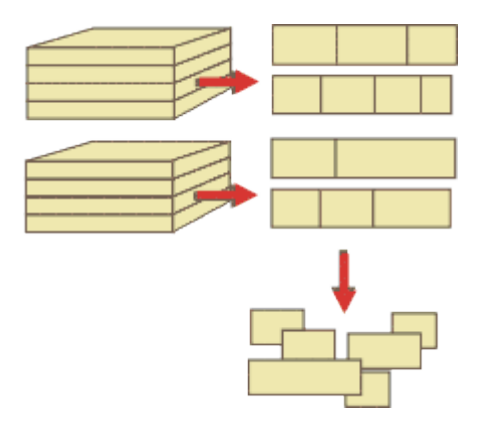

- Option to restrict the number of pallet groups.

The number of parts not completed at any time is kept below a fixed value. This helps with offstacking and later production processes where there are large volumes of parts.

- Free cut analysis.

This determines the optimum position for cutting jumbo boards - a free cut to split boards is often an option for those using high board volumes.

- Optimising parameters to control the number of different board sizes used and the order of part production (priority). These are often more important for volume production.

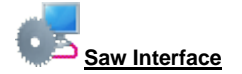

Optimising data can be sent directly to many types of saw in proprietary formats.

Saw interface parameters are used to set up the transfer for each saw. Users typically transfer to a handful of different saws. For example, two different Holzma saws.

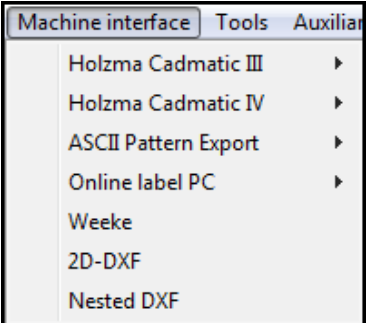

The saw controllers supported are:-

```
Direct link - Holzma Topmatic/Micromatic
Module programmer
Online label PC
Holzma Cadmatic I
Holzma Cadmatic II
Selco CRLINK
Holzma Cadmatic III/IV
Homag Sawtech (Espana)
Giben
Schelling Commander 2 and 4
SCM
SCM Seziona
Ascii PTX
MDB PTX
```
This variety of saws includes many different types of saw including full support for Angular systems (Holzma only) dealing with larger volumes of cutting.

- Single saws

- Angular saws
- Angular saw with turntable
- Separated Rip and Cross cut saws (strip production)
- Saws with split fences (or split fence devices)

Our pattern exchange format (PTX) is used by several manufacturers to control other machinery on the production line or send data back to the office.

### **Pattern editor**

In production there are sometimes last minute changes if materials are not available or an order changes. The optimiser includes a pattern editor and a pattern library. The editor allows changes to each pattern, for example:-

- change the order in which patterns are cut
- alter a cut quantity
- remove a headcut
- swap parts
- alter a part size
- use a different board

#### Click on any pattern to move to the editor.

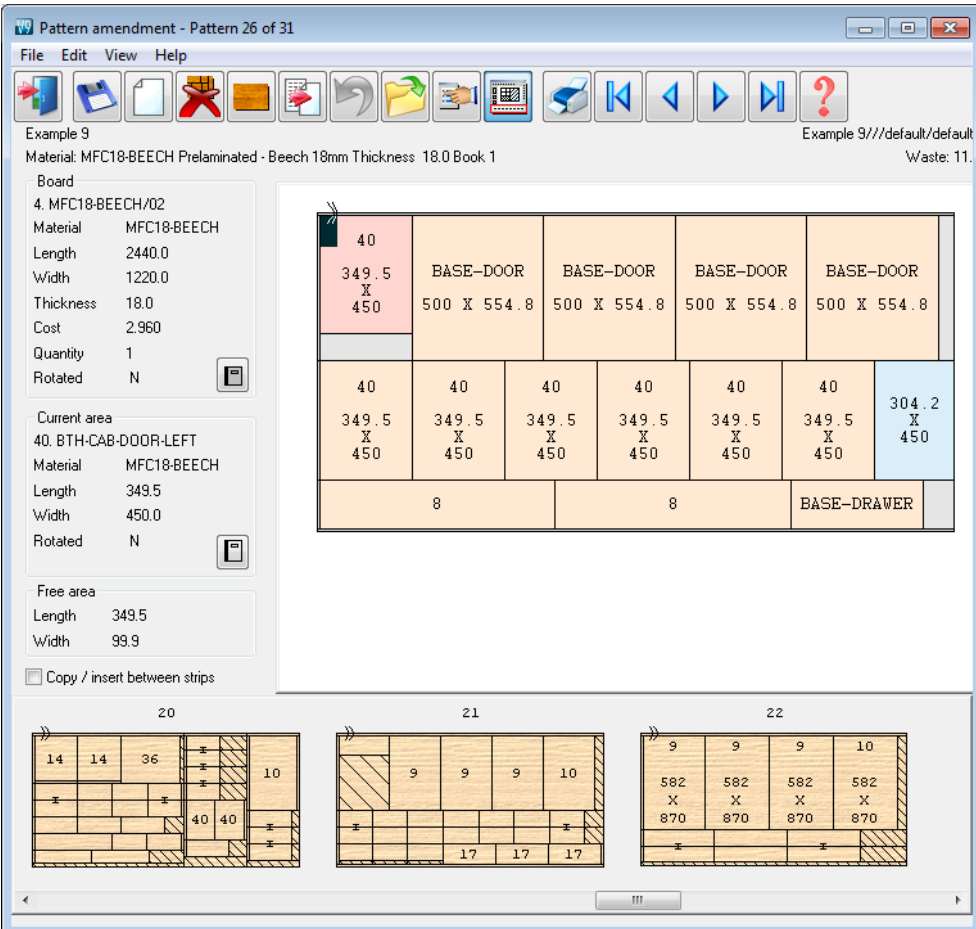

In this example a part (that was cancelled) has been deleted.

The thumbnail at the foot of the editor allows patterns to be quickly selected and for parts to be moved between patterns.

Once the changes are complete the run is recalculated and the cutting data can be sent to the saw.

*The editor should be used carefully - if there are large scale changes it is better to re-optimise as the balance of costs and waste may change significantly.*

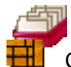

Common patterns can be stored in the pattern library to use as templates for other jobs.

### **Comparison of Optimisers**

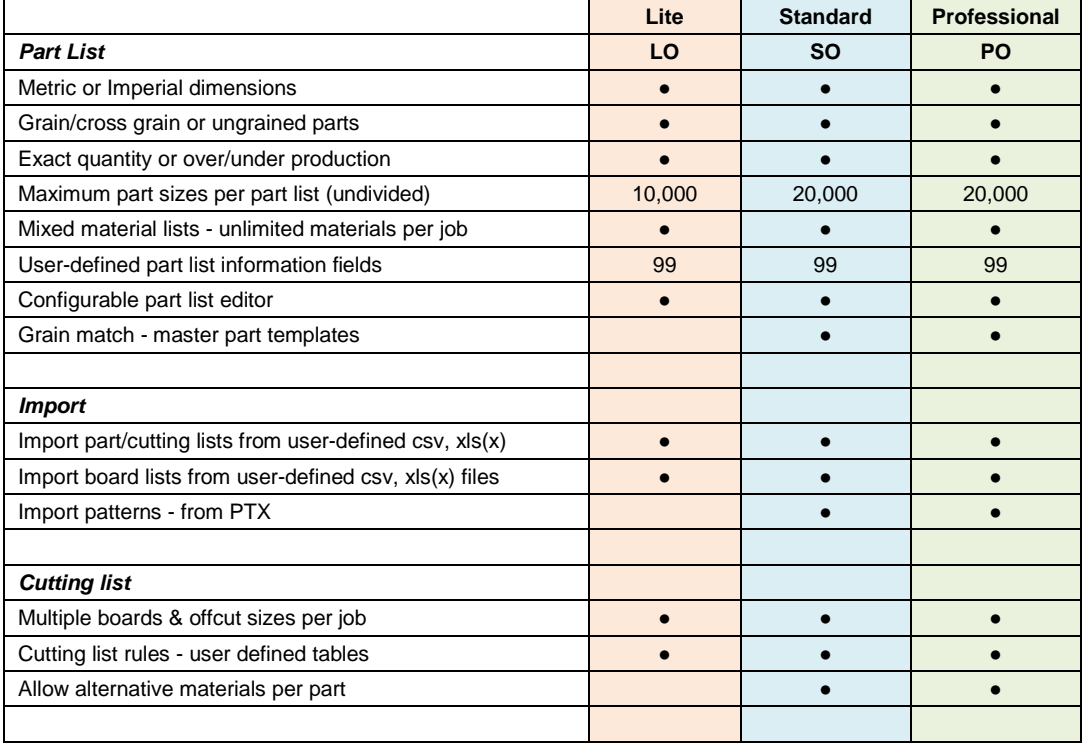

# **Comparison of Optimisers (continued)**

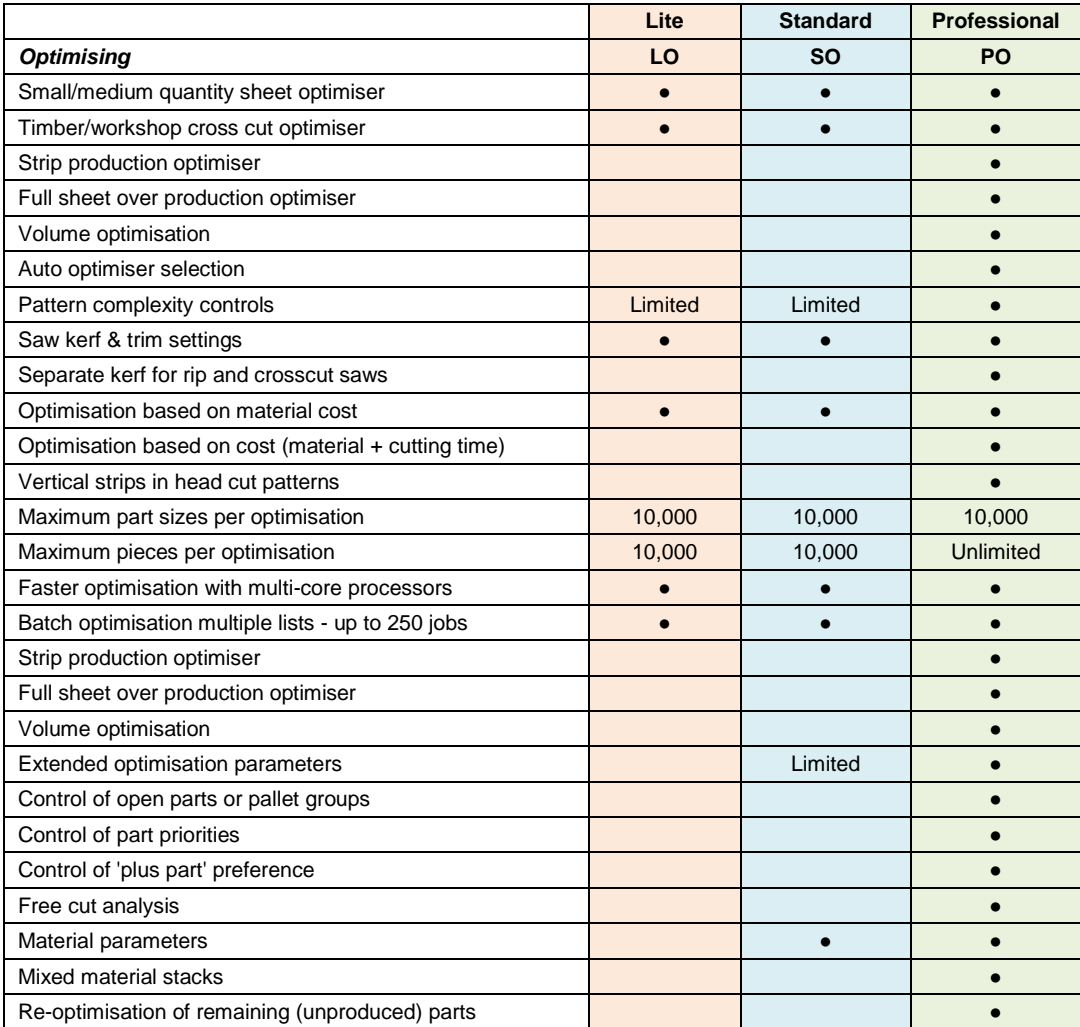

# **Comparison of Optimisers (continued)**

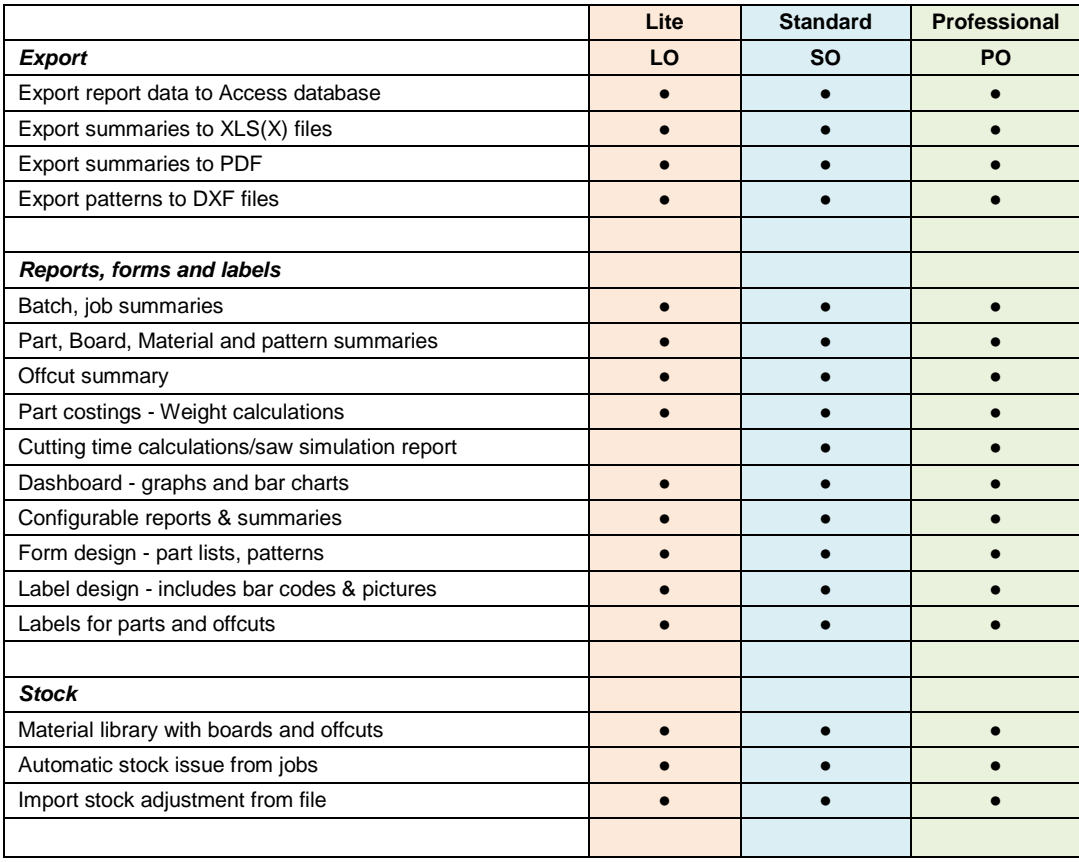

# **Comparison of Optimisers (continued)**

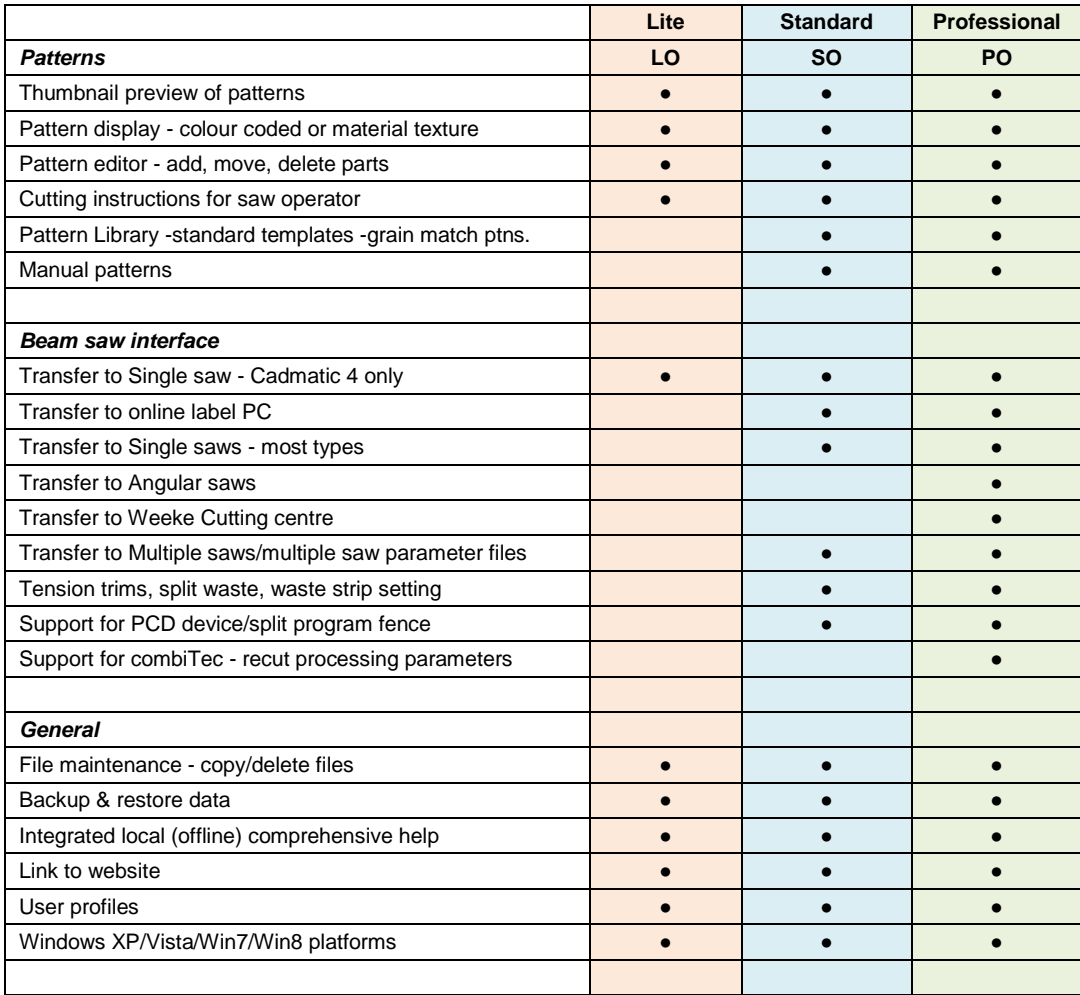